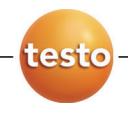

## **testo 570** 电子冷媒表组

中文操作手册

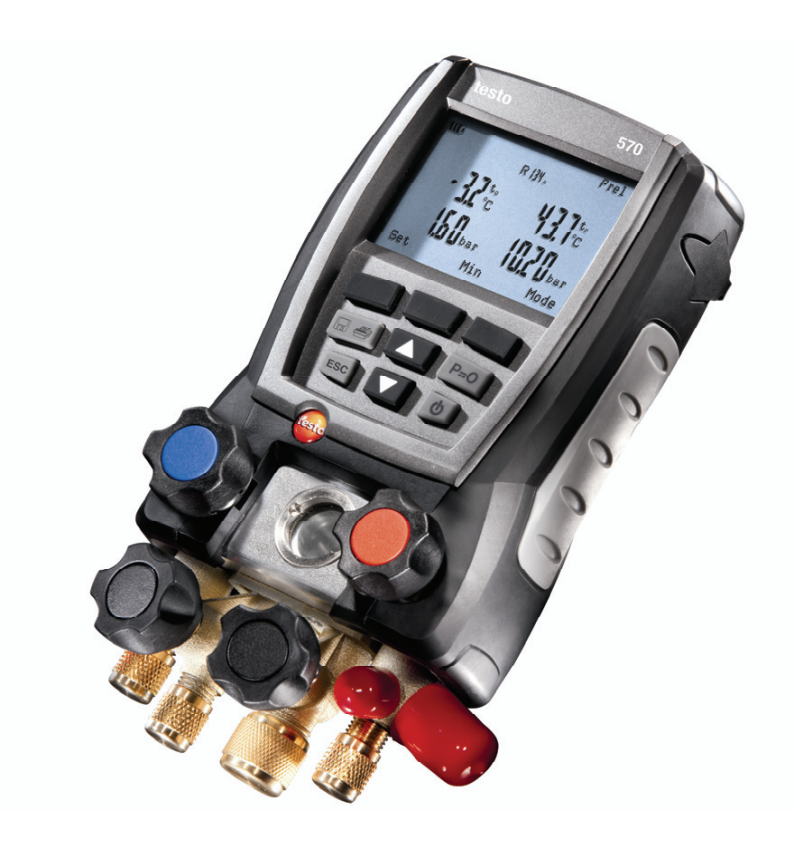

#### 德图质量保障

为确保客户享受完善的产品售后维修服务,请用户一定保存好原始购买 发票。在质保期内需要维修时,提供真实有效的购买发票即可方便地享 受德图保修服务。仪器表面的序列号标签也是产品的重要识别信息,请 用户保护该标签不被撕毁、污损或涂改以免给产品的维修带来麻烦。

#### 保修延长

购买产品后在半年内回寄保修登记卡, 或登陆网站www.testo.com.cn 进入"服务与支持"页面进行注册,并提供发票信息至c•d, 即可免 费得 I A 月延长保修。A

#### 维护保养协议

仪器过了保修期也不用担心,您可以用经济的价格购买我们的维护保养 服务。

#### 维修期间样机出借

如果您的仪器出现故障,德图可出借仪器给您使用,直到产品修好送到 您手中。您不会有中断工作的后顾之忧。

#### 目录  $\overline{\mathbf{1}}$

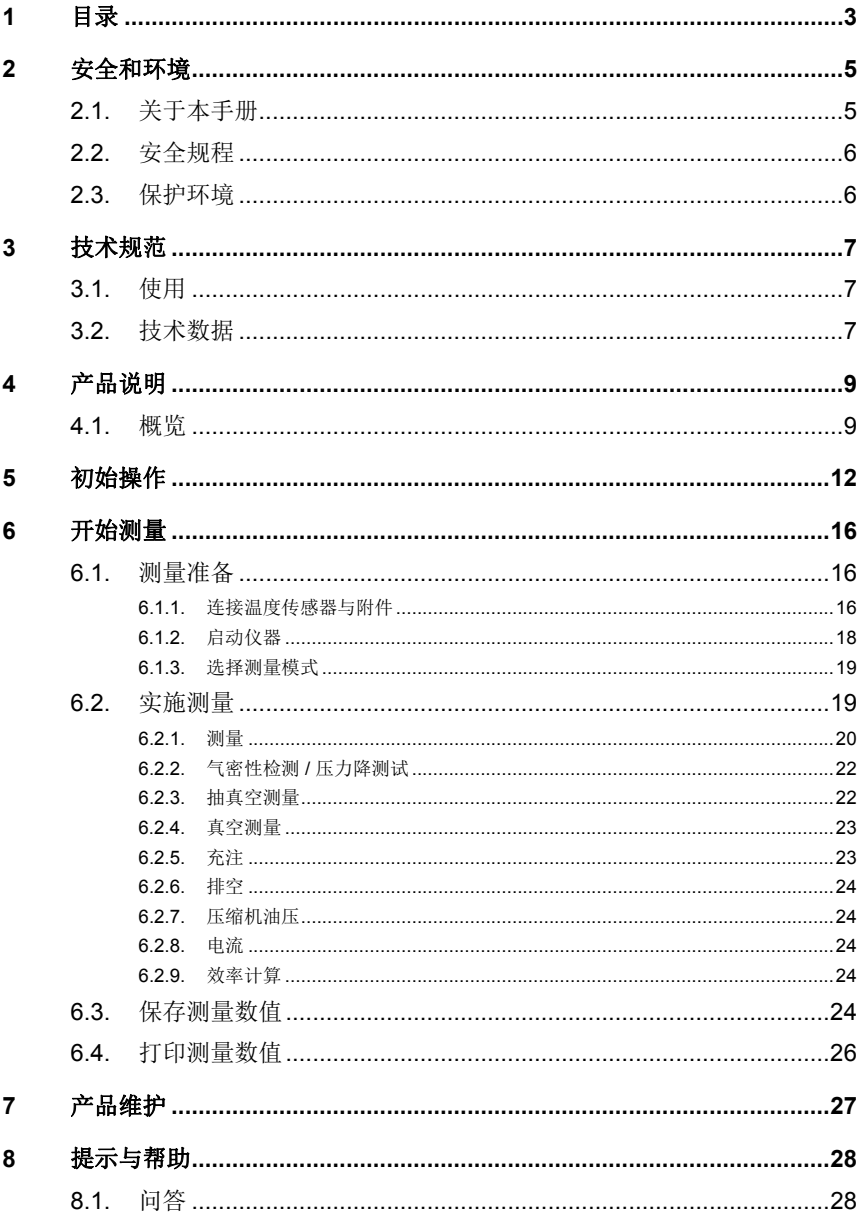

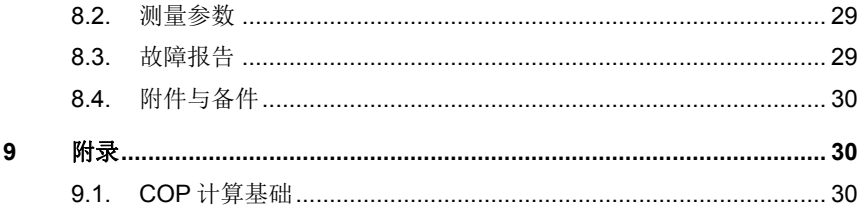

# **2** 安全和环境

## **2.1.** 关于本手册

#### 使用注意

- > 在使用本仪器之前,务请先仔细地通读一遍本手册,熟悉一下产 品。应特别注意安全规程和警告事项,避免造成人身伤害和仪器 产品损坏事故。
- > 应将本手册放在手头,这样,需要时可以随时查阅。.
- > 请将本手册移交给本产品的后继用户

#### 符号和书写规则

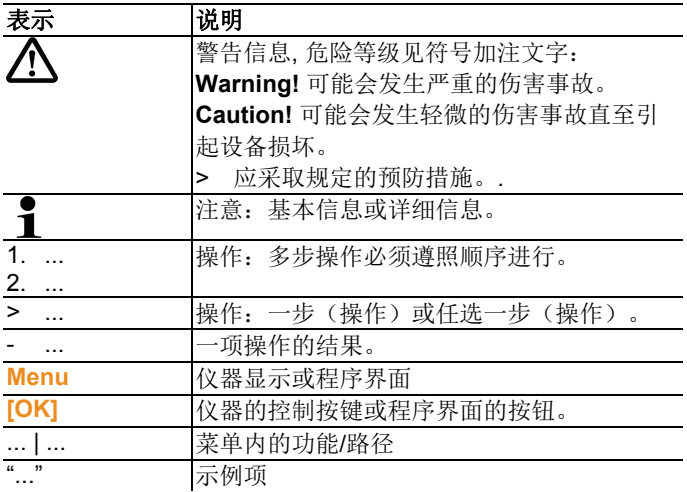

## **2.2.** 安全规程

- > 假如仪器外壳、电源装置或电源线有受损迹象,切勿操作仪器。
- > 切勿接触测量没有绝缘的带电部件。
- > 切勿将本仪器产品与化学溶剂存放在一起。切勿使用任何干燥 剂。
- > 只能按照本手册所述步骤维护和修理本仪器。应当精确地遵照所 述步骤进行。只能使用来自德图公司的原配零部件。
- > 待测对象或测量环境也可能受到风险的威胁。在实施测量时,务 必注意遵守你方地区有效的安全规程。.
- > 如仪器不小心摔落或受到机械碰撞,可能会造成加液管破损,控 制阀门也可能会损坏,内部的损坏可能无法从外表判断。因此, 为确保安全,请及时更换新的加液管,或将仪器寄回德图维修中 心进行检修。
- > 静电荷会损坏仪器。在做在线测量时(仪器与电脑连接)或使用 电源供电时,所有部件(系统、歧管阀组,制冷剂罐)均作电位 均衡处理(接地)。请参阅系统和所用制冷剂的安全规程。

## **2.3.** 保护环境

- > 按照已生效的法规规定处置报废的可充电电池/旧电池.
- > 在仪器有效寿命结束时,将仪器送至单独的电器和电子设备收集 处(遵守当地法规规定)或将仪器送回德图公司处置。
- > 制冷剂气体对环境有害。请注意遵守适用的环保法规。

# **3** 技术规范

## **3.1.** 使用

testo 570 是电子歧管仪,用于制冷系统和热泵的维护和保养。此款 仪器需具有专业资质的专家或工程师使用。

testo 570 凭借其独特的功能, 取代了表盘式压力表组、同时测量温 度和压力及真空度,并内置压力-温度曲线图,适用于压力和温度的 测量和计算。

testo 570 与多数非腐蚀性制冷剂、水和乙二醇相容,但是,它不相 容于氨制冷剂。

此款仪器产品不得在有爆炸危险的环境内使用。

## **3.2.** 技术数据

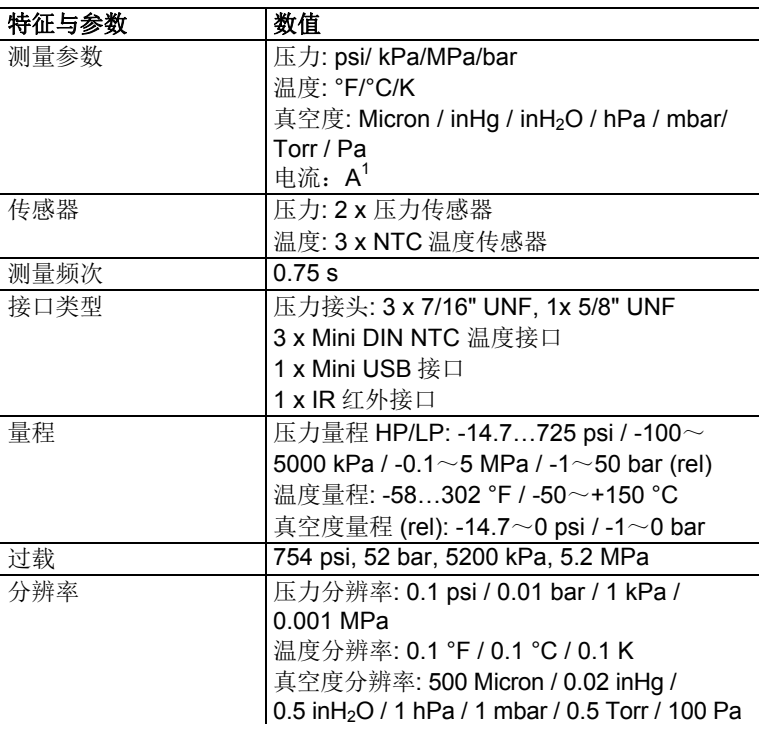

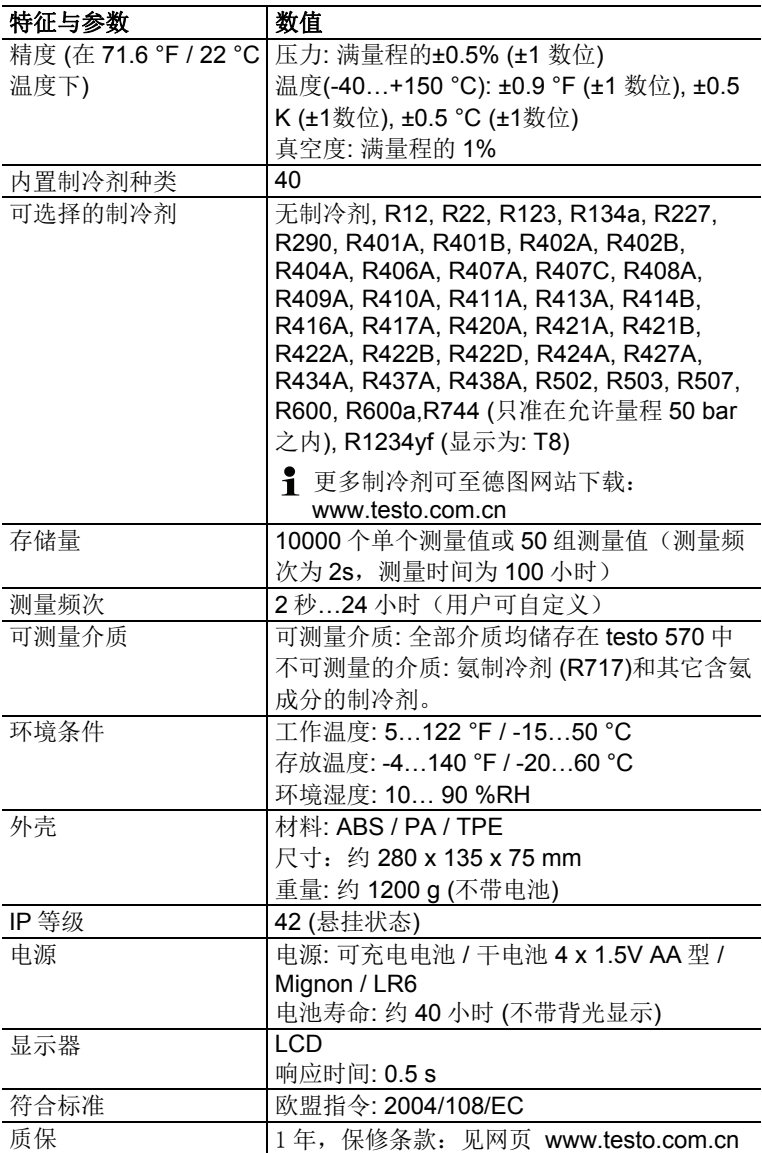

**4** 产品说明

 $\bullet$ 

## **4.1.** 概览

显示元件和控制元件

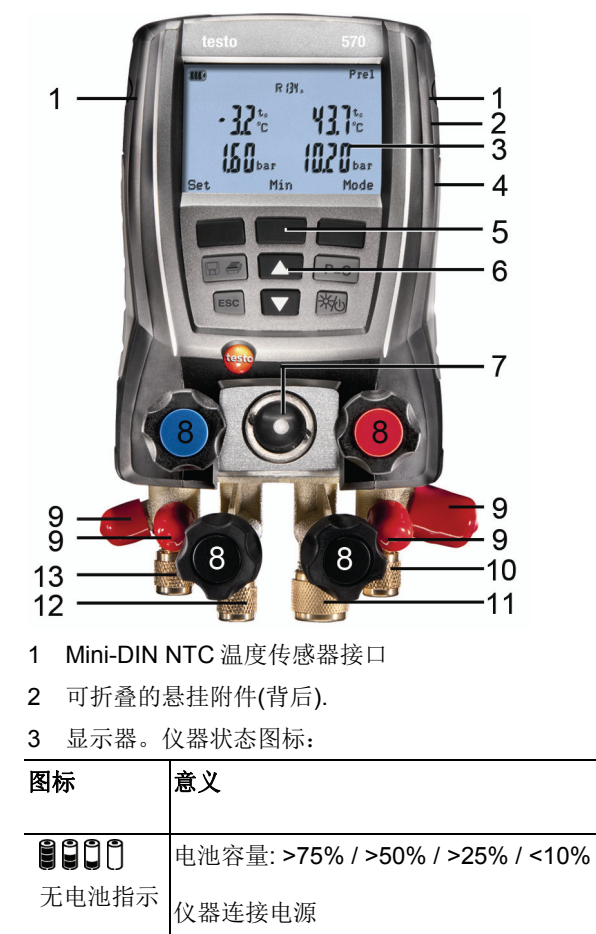

测量值被存储;执行连续测量时,每个测量 值存储时会在屏幕上闪烁一次。

**9**

- 4 电池舱。可充电电池不可放在仪器内充电。
- 5 多功能按键:相关功能会显示在屏幕上
- 6 控制按键

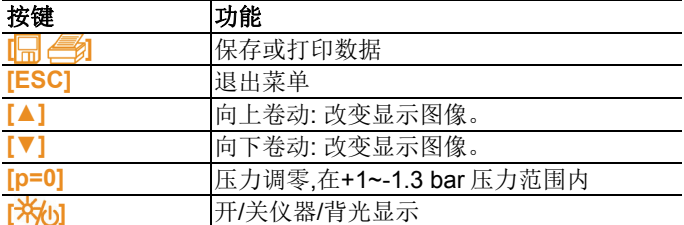

- 7 制冷剂流动视液镜
- 8 4 x 控制阀
- 9 4 x 软管夹,用于固定连接软管
- 10 黄铜管接头 口径 7/16" UNF。 高压侧,用于连接带螺纹快换接头的软管,其连接控制阀的通道 可锁定。
- 11 黄铜管接头 5/8" UNF, 用于连接真空泵。
- 12 黄铜管接头 7/16" UNF,带螺纹罩帽,用于连接制冷剂罐等。
- 13 黄铜管接头 7/16" UNF。. 低压侧,用于连接带螺纹快换接头的软管,其连接控制阀的通道 可锁定。

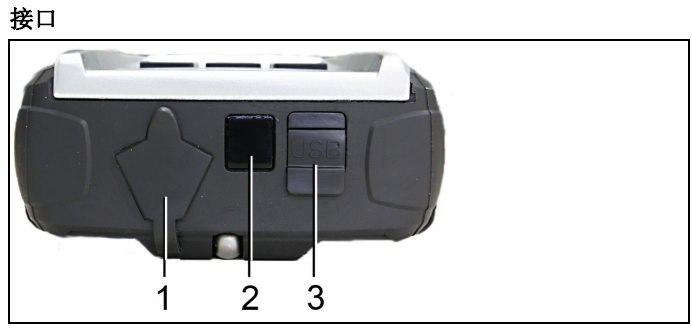

- 1. Mini-DIN 接口,用于连接温度探头或其他功能探头
- 2. 红外打印机接口
- 3. Mini-USB 接口, 用于连接电源和电脑

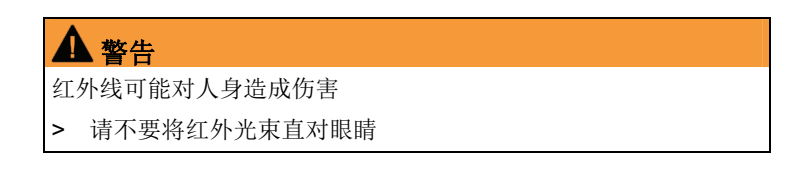

# **5** 初始操作

 $\bullet$ Ť

 $\overline{\mathbf{1}}$ 

#### 装入电池**/**可充电电池

- 1. 翻开悬挂附件,打开电池舱(卡锁)。
- 2. 将电池(在交货范围之内) 或可充电电池(4 x 1.5 V, type AA / Mignon / LR6) 装入电池舱。请勿搞错极性!
- 3. 关闭电池舱。

仪器长时间不使用时: 取出电池 / 可充电电池。

在使用仪器之前,应重新对可充电电池充电。

#### 启动仪器

- > 按下**】米**61
- 初始化阶段:
	- 显示器各个区段全部点亮(持续时间: 2 s).
- 打开测量屏面。

当首次开启仪器时,

- 屏幕首先显示 Lanquage,该项设置将会影响时间显示格式。
- 1. 通过上下键**[▲]**和**[▼]**设置语言种类,通过**[OK]**键确认。
- 显示"data/time" (日期/时间)
- 2. 通过 **[▲]**和**[▼]**调节闪烁的数字,通过**[◄]** 和 **[►]**移至下一个数 位。
- 3. 通过**[OK]**键确认。

单位设置,设置温度、压力、真空度及重量单位。

- 打开配置菜单

初次开机或更换电池后,仪器处于出厂设置,缺省设置如下:

- 语言:英语
- 日期:01/01/2011
- 时间:12:00
- 温度单位:°C
- 压力单位:bar
- 真空度单位:mbar
- 压力模式: prel (相对压力)
- 重量单位:kg
- 制冷剂:R12

如需改变缺省设置,请参照 *P13* 程序设置

#### 屏幕显示

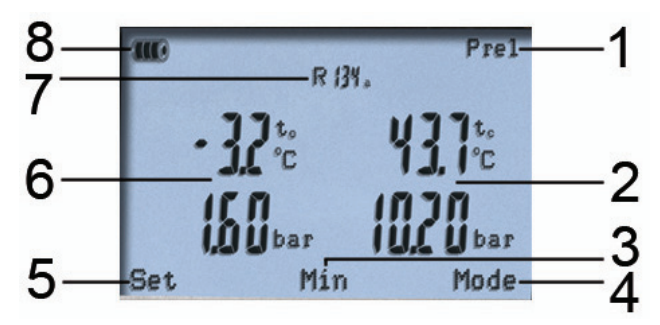

- 1. 选择压力模式
- 2. 冷凝温度/右侧温度探头实测温度/过冷度/左右侧温度探头温差; 以上显示值可通过上下键翻页依次显示,并根据模式的设置不同 而显示不同内容。

详细内容请参照 *P19*"实施测量"

- 3. **[Min/Max/Mean/Normal]** 通过中间的功能键可显示测量值的最 大值、最小值和平均值。
- 4. **[Mode]**通过右侧的功能键选择测量模式 详细内容请参照 *P19* "实施测量"
- 5. **[Set]**. 通过左侧的功能键选择测量模式
- 6. 蒸发冷凝温度/左侧温度探头实测温度/过热度
- 7. 选择的制冷剂
- 8. 电池状态显示

#### 设置程序

- 1. 按动 **[Set]**.
- 配置菜单打开
- 2. 选择相应的功能,设定参数:

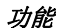

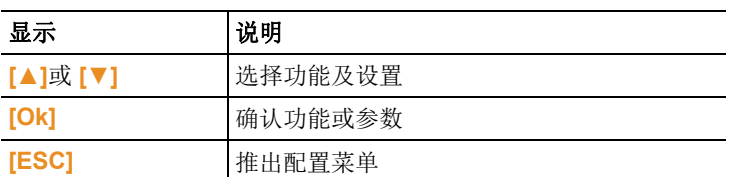

#### 可调节参数

**Refrigerant**:选择所用的制冷剂

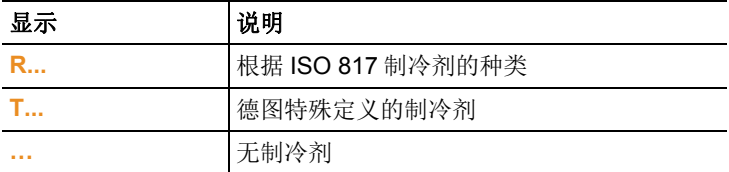

1 通过德图"EasyKool"专业软件,用户可自行添加制冷剂种类 至仪器中,详见软件操作手册。

**Efficiency calc.**(效率计算):选择程序(COP 热泵),并输入所 需的参数(所选的程序不同,所需参数也随之不同)。该输入参数 将会影响效率计算的结果。

详细内容请参照 *P19*"实施测量"

详细内容请参照 *P30*"*COP* 计算基础"

Temperature unit (温度单位): 选择所需的温度单位

Pressure unit (压力单位) · 洗择所需的压力单位

**Vacuum unit**(真空度单位):选择所需的真空度单位

Pressure mode (压力显示模式): 选择所需的压力显示方式: 绝 对压力或相对压力

**Vacuum pressure mode**(真空度模式):抽真空时,请选择真空 度压力模式

详细内容请参照 *P19*"实施测量"

**Weight unit**(重量单位):选择所需的重量单位

Measuring mode (测量模式): 选择标准模式或自动模式

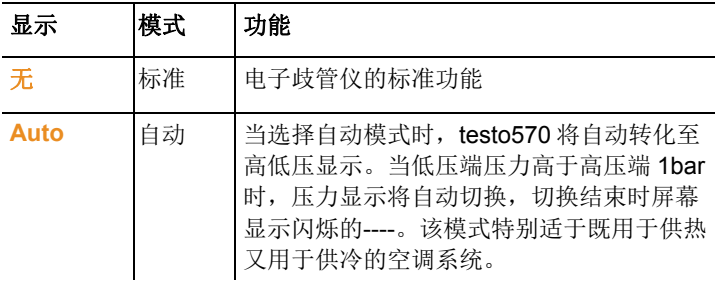

**Date/Time**:时间设置,通过上下键**[▲]**和 **[▼]**调节闪烁的数字,通 过左右键**[◄]**和 **[►]**切换至下一个数字。通过**[OK]**键确认。

Lanquage: 语言设置(语言的选择会影响日期的显示模式)选择所 需语言,按**[OK]**键确认。

Probe type: 探头种类,选择所连接的探头种类

**Device info**:显示本台仪器的序列号及固件版本号

#### 操作控制阀

就制冷剂流动路径而言,电子歧管仪的作用恰如一台普通的四通歧 管阀。打开阀,就打开了流道。通过阀的开闭可以测定外加压力。

- > 打开阀: 逆时针转动阀手柄 。
- > 关闭阀:顺时针转动阀手柄 。

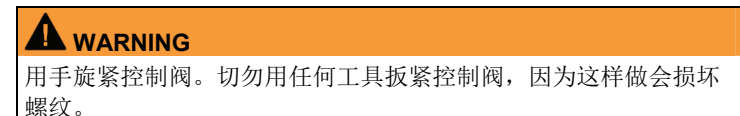

## **6** 开始测量

### **6.1.** 测量准备

### **6.1.1.** 连接温度传感器与附件

 $\overline{\mathbf{1}}$ 在启动测量仪器之前必须先连接好传感器,这样仪器才可以 自动识别到测量探头。

#### 表面温度探头

必须连接一支 NTC 温度探头, 以便测量管道温度并自动计算过热和 过冷。

#### 连接 NTC 刺入式和空气式温度探头时,表面温度补偿系数功能需关 闭

在仪器中设定表面温度补偿系数,可减少主要测量表面温度时的测 量误差。因此,当使用表面温度探头时,需设置该系数以减少误 差。

如果测量仪器 testo 570 与 NTC 刺入式或空气温度探头连接使用 时,此系数功能需关闭。

- 1. 按**[Set]**
- 2. 选择 **Probe type** 探头种类
- 3. 选择 **Immersion probe** 刺入式探头
- 4. 按**[Esc]**

- 这样,表面温度补偿系数功能即关闭。

 $\overline{\mathbf{1}}$ 每次连接表面温度探头时,需选择探头类型 每次仪器开机时,表面温度补偿系数就自动激活。

### 附件

电流探头和油压探头只能与接口 **1** 连接

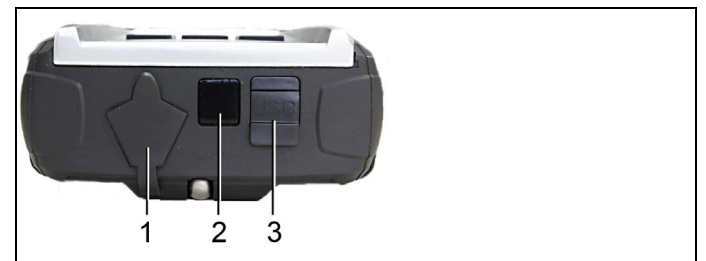

请将温度探头接入系统正确的位置

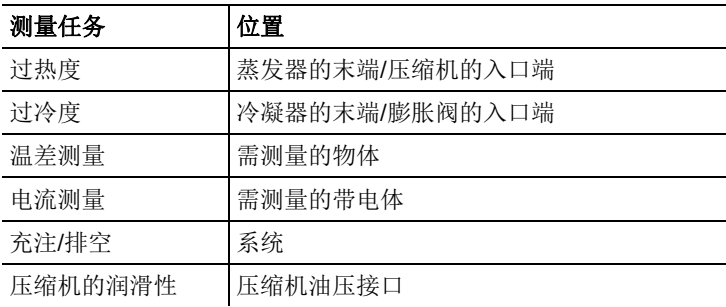

### **6.1.2.** 启动仪器

> 按动 **[ 米 ]**.

#### 压力传感器调零

每次测量前,请务必将压力传感器调零。

- ✓ 所有连接都需要在无压环境下进行(即在环境压力下)。
- > 按动按键 **[P=0]** ,设施调零。

#### 连接制冷剂软管

 $\mathbf{i}$ 在每次测量之前,应检查制冷剂软管是否完好无损。

- ✓ 旋紧控制阀。.
- 1. 将制冷剂软管连接仪器的低压侧(蓝色)和高压侧(红色)。.
- 2. 再将制冷剂软管连接入系统。

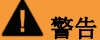

仪器不小心坠落掉地或者受到类似的机械载荷作用,则制冷剂软管 的接管可能发生破裂。控制阀也可能受损,进而可能导致仪器内部 可能出现外面看不出的损坏。

- > 为安全起见,应将仪器送德图公司客户服务部作技术鉴定。
- > 因此, 每当仪器坠落掉地或者受到类似的机械载荷作用, 制冷剂 软管都必须更换新的。

### **6.1.3.** 选择测量模式

- 1. 按动 **[Mode]**
- 配置菜单打开
- 2. 选择测量模式

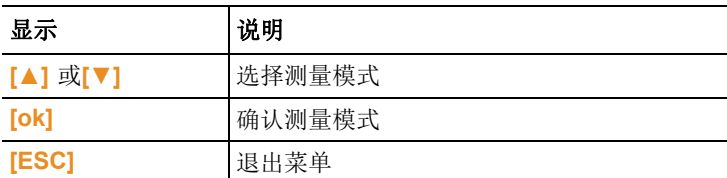

#### 可选择的功能

- **Pressure/Temperature** 压力/温度
- **Tightness test** 气密性检测
- **Evacuation** 抽真空
- **Charging** 充注
- **Emptying** 排空
- **Pressure/Compressor** 油压/压缩机
- **Current** 电流
- **Efficiency calc.**效率计算

详细内容请参照 *P19* "实施测量"

## **6.2.** 实施测量

#### ▲ 警告

#### 高压、高温、低温或有毒制冷剂有造成人身伤害的风险**!**

- > 戴防护眼镜和防护手套。
- > 在对仪器加压时: 始终将仪器固定在悬挂附件上, 防止坠落掉 地(有破损危险)。
- > 每次测量之前,应检查软管是否完好无损且连接正确。切勿使用 任何工具连接软管,只能用手旋紧软管(最大力矩 5.0 Nm / 3.7 ft\*lb).
- > 遵照允许的量程 (-14.7…725 psi / -1…50 bar)。 请特别注意采 用制冷剂 R744 的制冷系统,因为这些系统常常高压运行。

### **6.2.1.** 测量

√ 已完成了"准备测量"过程。

 $\bullet$ 仪器开机时, 默认模式为 **Pressure/Temperature**(压力/温 ĭ 度模式 )

- 1. 对仪器加压。
- 2. 读出测量值。
- $\mathbf i$ 若测量非共沸制冷剂,完全蒸发后显示蒸发温度 to/Ev,完 全冷凝后显示冷凝温度 tc/Co 。

探头实测温度探头必须正确的连接如过热侧或过冷侧(toh <-- > tcu)。根据所需的测量显示,显示屏面将分别显示 toh/T1 和. Δtoh/SH 或 tcu/T2 或 Δtcu/SC。

- 当读数和背光显示灯闪烁时,则可能出现以下情况,
	- 在达到制冷剂的临界压力 1 bar 之前。
	- 当临界最高容许压力 49bar 时

#### 关键功能

> **[▲]**或**[▼]**: 变更读数显示。

可能的显示组合:

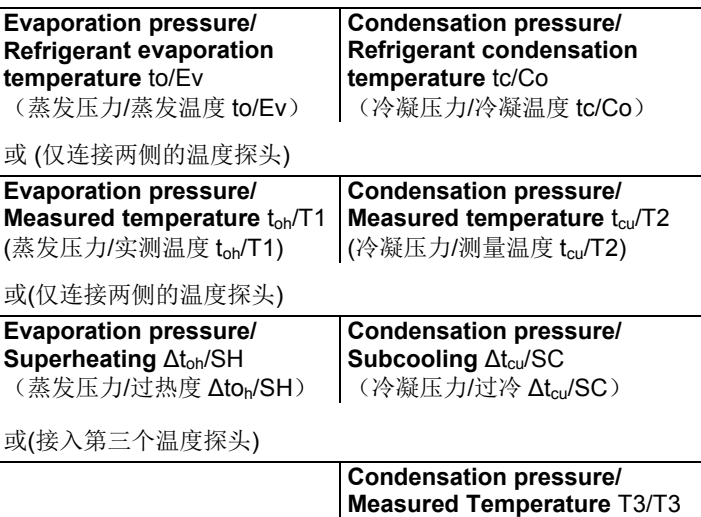

(冷凝压力/实测温度 T3/T3)

或(仅接入电流探头)

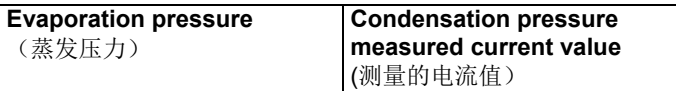

或(仅接入油压探头)

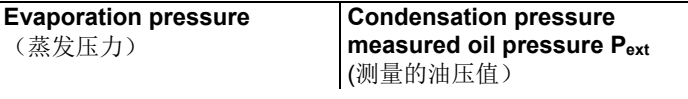

当连接两个 NTC 温度探头时,会附加显示 Δt 温差 。

> **[Mean/Min/Max/Normal]**: 保持读数, 显示最小值、最大值和平均 值,当前值(自仪器启动以来的读数值).。

### **6.2.2.** 气密性检测 **/** 压力降测试

带温度补偿的气密性检测用于检测系统的泄漏及密封情况。

Ť 为此,须在规定的一段时间内测定系统压力和环境温度。为 达到最佳的测量结果,须连接一个环境温度探头,以测定环 境温度 (建议: 关闭表面温度补偿系数功能,并使用 NTC 空 气探头 订货号 0613 1712)。

连接 NTC 刺入式和空气式温度探头时,表面温度补偿系数 功能需关闭,详见 P17。

通过测量一段时间内的系统压力和温度,即可评估出系统的 气密性,由于同步测量环境温度,即可避免由于环境温度变 化而引起的对系统泄漏的误判。

- √ 已进行了"测量准备"中规定的操作。
- 1. 按动**[Mode]**
- 2. 选择**[Tightness test]**气密性检测
- 屏幕显示 **ΔP**。
- 3. 开始气密性测试:按动**[Start]**开始键 。
- 4. 结束气密性测试:按动**[Stop]**结束键 。
- 显示结果。

### **6.2.3.** 抽真空测量

 $\mathbf{1}$ 在低压侧实施测量。

- √ 已进行了"测量准备"中规定的操作。
- ✓ 连接真空泵至 5/8" 的接口。
- 1. 按键**[Mode]**
- 2. 选择**[Evacuation]**
- 显示屏显示抽真空模式,显示当前的压力和蒸发温度(H2O)

### **6.2.4.** 真空测量

为求真空测量中能达到最佳测量精度,仪器必须在环境压力下调 零。

 $\overline{\mathbf{1}}$ 每一次测量真空都必须在环境压力下调零。

√ 已进行了"测量准备"中规定的操作。

详细内容请参照 *P13*"设置程序"

- 1. 按动**[ ]**。
- 2. 在环境压力下,按**[p=0]**对仪器调零。
- 3. 按动 **[Mode]** 。
- 4. 选择**[Evacuation]**
- **-** 于是,仪器进入真空模式。
- 5. 开始抽真空。

## **6.2.5.** 充注

- √ 已进行了"测量准备"中规定的操作。
- 1. 按动 **[Mode]**。
- 2. 选择**[Charging]**。
- 屏幕显示充注模式。
- 3. 输入制冷剂称的读数值,按动 **[Charge]** 。
- 4. 通过上下键**[▲]** 和 **[▼]**调节闪烁的数字,通过左右键**[◄]**和**[►]** 切换到下一个数字。
- 5. 通过 **[ok]**键确认。
- 6. 选择存储的位置。
- 7. 按**[save]**键保存。

### **6.2.6.** 排空

- √ 已进行了"测量准备"中规定的操作。
- 1. 按动 **[Mode]**。
- 2. 选择**[Emptying]**。
- 屏幕显示排空模式
- 3. 输入制冷剂称的读数值,按动 **[Charge]** 。
- 4. 通过上下键调节闪烁的数字,通过左右键切换到下一个数字。
- 5. 通过 [ok]键确认。
- 6. 选择存储的位置。
- 7. 按**[save]**键保存。

### **6.2.7.** 压缩机油压

- ✓ 将油压探头连接至仪器顶部的 mini-DIN 接口。
- 1. 按动 **[Mode]**。
- 2. 选择 **[Pressure/Compressor]**
- − 屏幕显示低压侧的测量值及油压值(**pext**)

### **6.2.8.** 电流

- ✓ 将电流探头连接至仪器顶部的 mini-DIN 接口。
- 1. 按动 **[Mode]**。
- 2. 选择 **[Current]**
- − 屏幕显示当前测量的电流值

### **6.2.9.** 效率计算

- 1. 按动 **[Mode]**。
- 2. 选择 **[Efficiency calc.]**
- − 屏幕显示当前的效率

## **6.3.** 保存测量数值

testo 570 可以持续记录长度 999 小时。 testo 570 可以存储:

- 单个测量数据:10000个
- 系列测量数据:50组(测量频次为2秒,最长测量时间为100小 时)

根据测量频次的不同,可测量的时间会有所不同,下表是设置的对 应表:

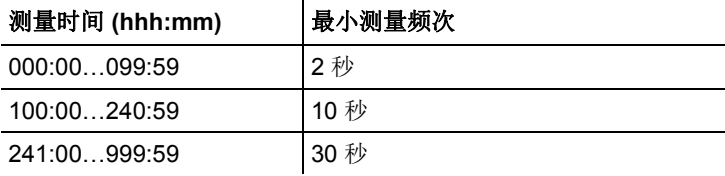

仪器会根据所要求测量频次,自动计算能够完成的测量时  $\ddot{\mathbf{1}}$ 间。如输入的测量时间与频次计算不一致,系统会减少至可 能的测量时间。

用户可对客户信息、测量位置及部件分类等路径定义并保存。

 $\mathbf i$ 在设备中,已经预先设置了一下标准分类:**Customer** / **Measplace** / **Installation** / **Component (**客户 **/** 测量位置 **/**  装置位置 **/** 部件**)**

> 通过德图的 Easy Kool 软件,可以对这些分类进行变更和补 充(例如德图 / 地下室 1 / 办公室 1/ 压缩机), 请参见软件 的操作说明。

#### 保存单次测量结果

- ✓ 已选择需要的测量模式。
- 1. 按动 **[ ,** *e**]***.**
- 2. 选择 **Single measurement**(单次测量)。
- 3. 选择 **Save**(保存)。
- 4. 选择需要的存储位置:按动**[▲]**和**[▼]**按钮,设定需要的数值,再 按动**[◄]**和**[►]**按钮,在客户 / 测量位置 / 装置 / 部件之间来回切 换。
- 显示设定的测量窗口,显示存储图标●。
- 5. 选择 **Save**(保存)。
- 存储图标◎闪烁, 随后测量数据存储完毕后图标消失。

#### 保存连续测量结果

根据连续测量的持续时间的不同,可能需要通过电源装置提 Ť 供电源。

✓ 已选择需要的测量模式。

1. 按动 **[\_***\_\_\_***<sub>1</sub>**]。

- 2. 选择 **Serial measurement**(连续测量)。
- 3. 设定测量周期:按动**[▲]**和**[▼]**按钮,调节闪烁的数字,然后按动 **[**◀]和[▶]按钮, 切换到下一个数字。按动 [OK] (确认), 确认 输入。
- 4. 设定测量时间:按动**[▲]**和**[▼]**按钮,调节闪烁的数字,然后按动 **[**◀]和[▶]按钮,切换到下一个数字。按动 [OK] (确认),确认 输入。
- 5. 选择需要的存储位置: 按动[▲]和[▼]按钮, 设定需要的数值, 再 按动**[◄]**和**[►]**按钮,在 **Customer** / **Measplace** / **Installation** / **Component (**客户 **/** 测量位置 **/** 装置位置 **/** 部件**)**之间来回切换。
- 显示设定的测量窗口,显示存储图标●。
- 6. 按动 **[Start]** (开始)。
- 在测量周期中,测量数据保存时,存储图标●闪烁。时钟 (**00:00:00**)会显示剩余测量时间。
- 7. 按动**[Stop]** (结束)。
- 连续测量结束。时钟(**00:00:00**)会显示剩余测量时间。
- 显示测量屏面。

### **6.4.** 打印测量数值

#### 从测量模式打印

- ✓ 已选择需要的测量模式。
- ✓ 德图打印机(0554 0549)已启动。
- 1. 按动 **[\_***\_\_</mark>\_\_***\_\_\_\_\_**
- 2. 选择 **Single measurement**(单次测量)。
- 3. 将 testo 570 的红外端口与德图打印机的红外端口对准。
- 4. 选择 **Print**(打印)。
- 显示测量屏面和 **printing...** (正在打印……)。

- 打印出文件。

#### 从设备内存中打印

- 1. 按动 [[ **]**
- 2. 选择 **Memory**(内存)。
- 3. 找到所保存的测量协议。
- 4. 将 testo 570 的红外端口与德图打印机的红外端口对准。
- 5. 选择 **Print**(打印)。
- 打印出文件。

 $\mathbf i$ 通过 Easy Kool 软件,可以看到所保存的测量协议。

## **7** 产品维护

#### 清理仪器

> 如果仪器的外壳搞脏了,可用一块湿布擦干净。 切勿使用任何有腐蚀性的清洁剂或溶剂! 可以使用软性的家用清洁剂 和肥皂水。

#### 保持螺纹管接头干净

> 保持螺纹管接头干净,除去油脂和其它粘附赃物,按要求用湿布 擦干净 。

#### 除去残油

> 用压缩空气仔细地吹去阀组内的残油。

#### 确保测量精度

如果您有以下的需求,德图乐意为您提供帮助。

- > 定期检查仪器有无泄漏(建议:每年一次)。遵守允许的压力范 围!
- > 定期校准仪器(建议:每年一次)。

更换电池**/**可充电电池

当更换电池时,系统设置将回到初始出厂设置。

✓ 关掉仪器。

 $\mathbf i$ 

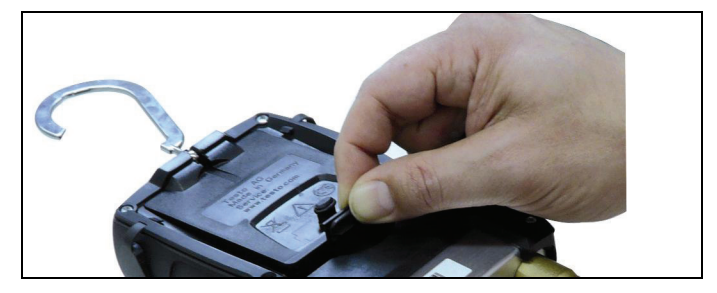

- 1. 翻开悬挂附件,松开卡锁,取下电池舱盖子。
- 2. 取出已耗完电的电池/可充电电池,将新电池/可充电电池(4x 1.5 V, AA 型, Mignon, LR6)装入电池舱。遵照极性!
- 3. 装好关进电池舱盖子(卡锁卡牢)。
- 4. 启动仪器。
- 5. 查看出厂设置,如有需要,请更改相应的设置。

#### 更换阀或控制阀手柄

### 警告

不允许客户自行更换阀和控制阀手柄。

> 将仪器送德图售后服务部。

# **8** 提示与帮助

## **8.1.** 问答

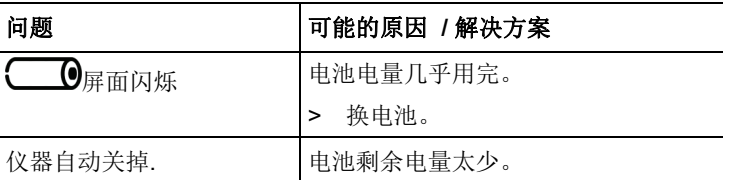

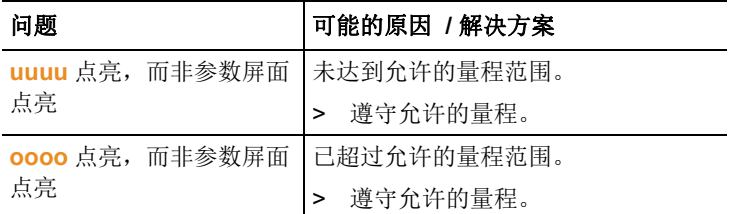

## **8.2.** 测量参数

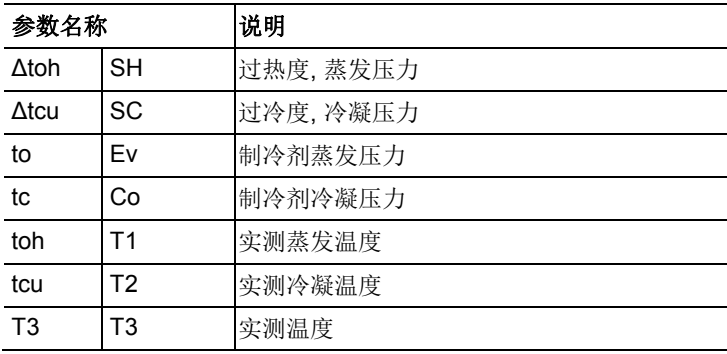

# **8.3.** 故障报告

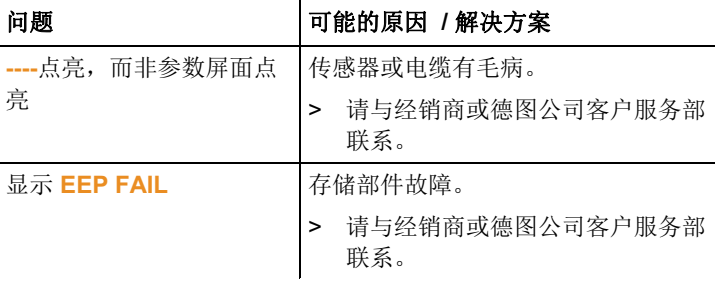

如果你有任何问题,请与经销商或德图公司客户服务部联系。联系 信息请参见本手册背面, 或登录网址 www.testo.com.cn

## **8.4.** 附件与备件

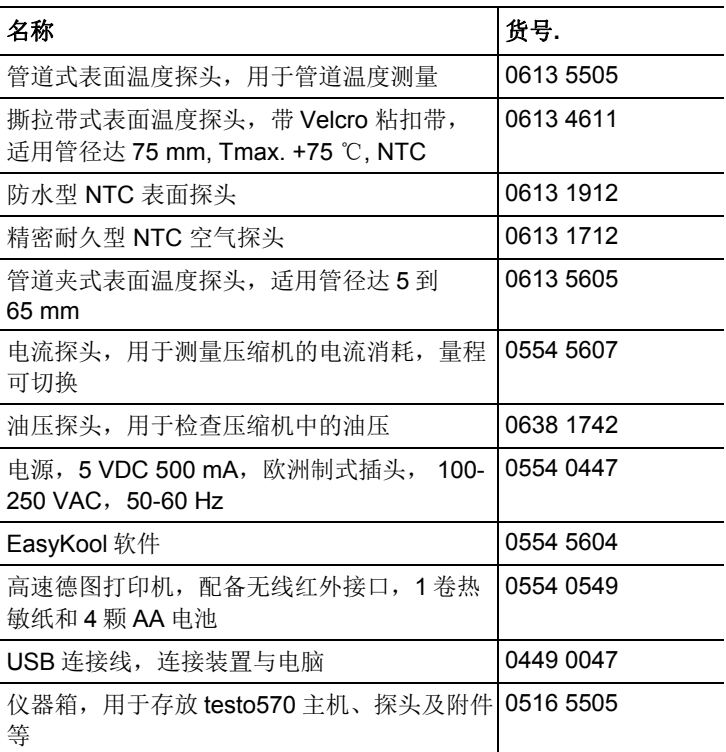

若需包含所有附件与备件的清单,请参阅产品目录和手册或登录本 公司网站: www.testo.com.cn

# **9** 附录

## **9.1. COP** 计算基础

#### 热泵

热功率和效率计算。Testo 570 以如下方式计算热泵 COP:

- 功率 = 体积流率 x 介质密度 x 比热 x ΔT (K) / 3600
- COP = 功率 / 能耗

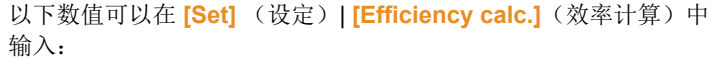

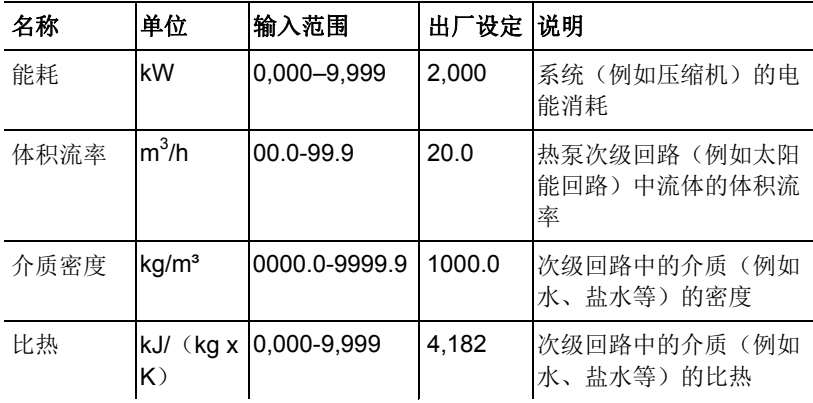

testo 570 的显示屏显示一下数据:

- **COP**
- 功率(**kW**)
- 次级回路(例如太阳能回路)的给水温度 **T1**(℃)
- 次级回路(例如太阳能回路)的回流温度 **T2**(℃)

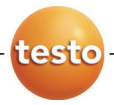

#### 德图中国总部:

德图仪器国际贸易(上海)有限公司 地址:上海市松江区莘砖公路258号新兴产业园34幢15层 邮编:201612 电话:400-882-7833 传真:021-64829968 网址:www.testo.com.cn 电子邮件:info@testo.com.cn

#### 德图维修中心:

德图仪器国际贸易(上海)有限公司 地址:上海市松江区莘砖公路258号新兴产业园34幢15层 邮编:201612 电话:400-882-7833 传真:021-64829968 网址:www.testo.com.cn

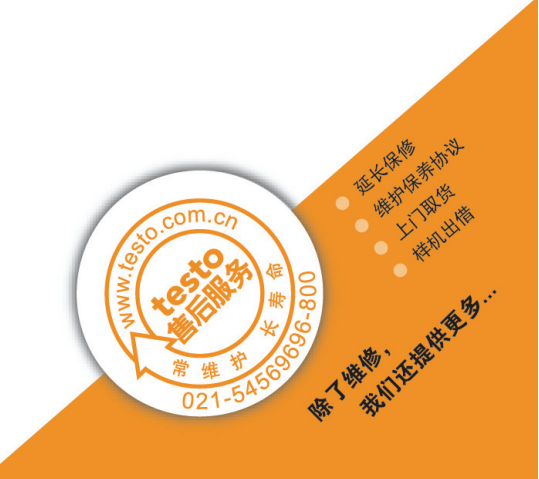